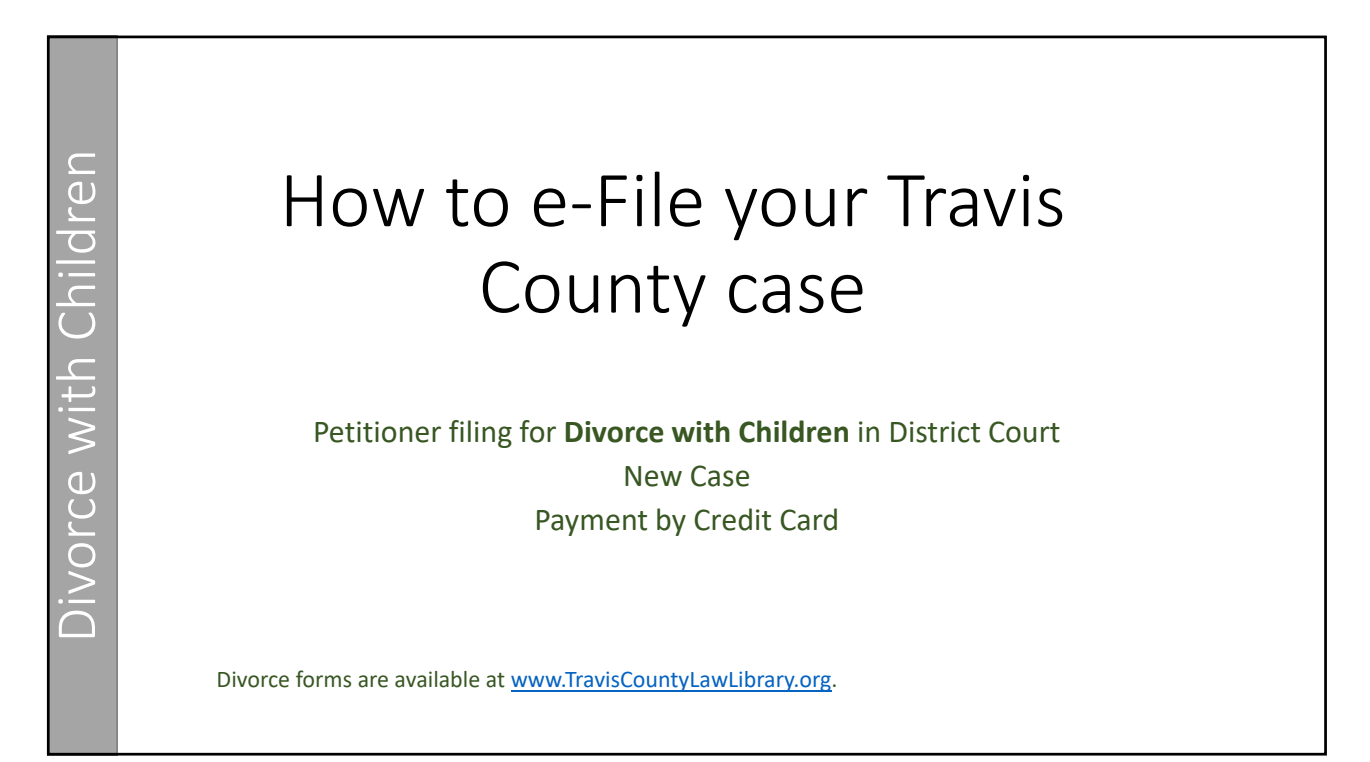

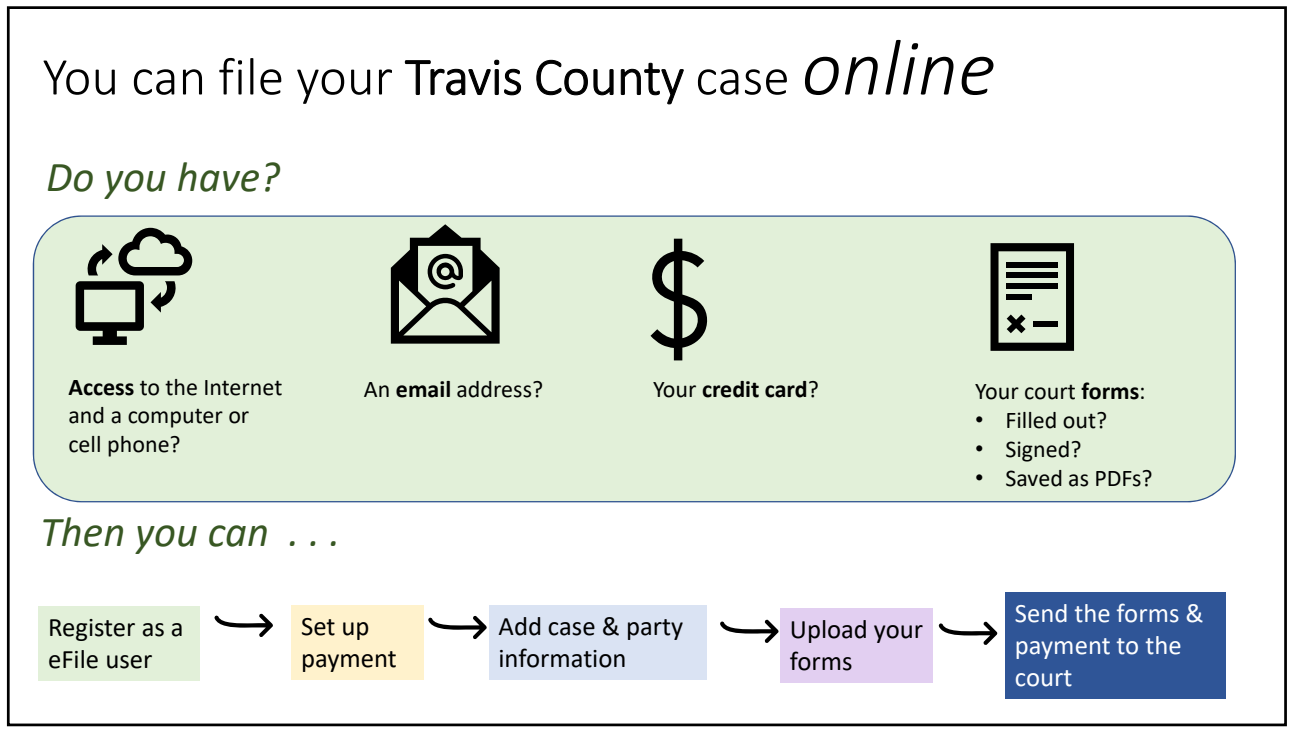

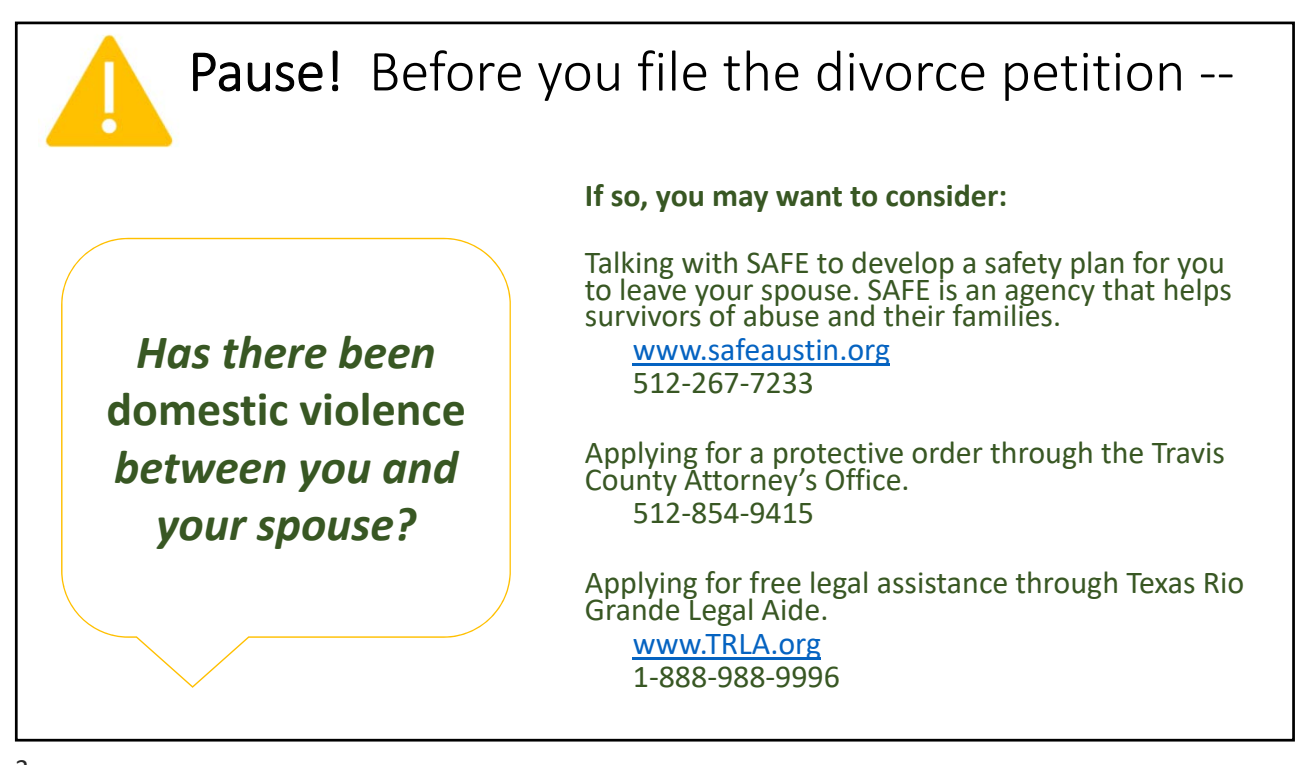

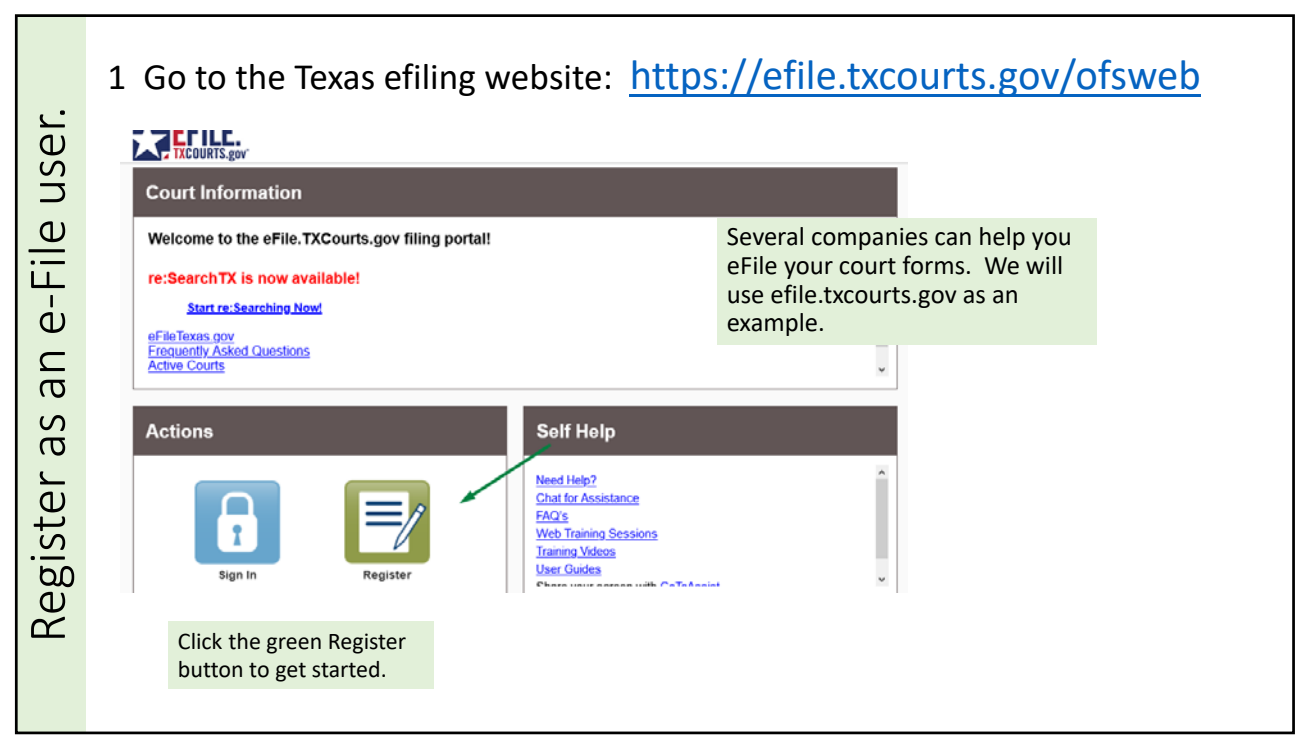

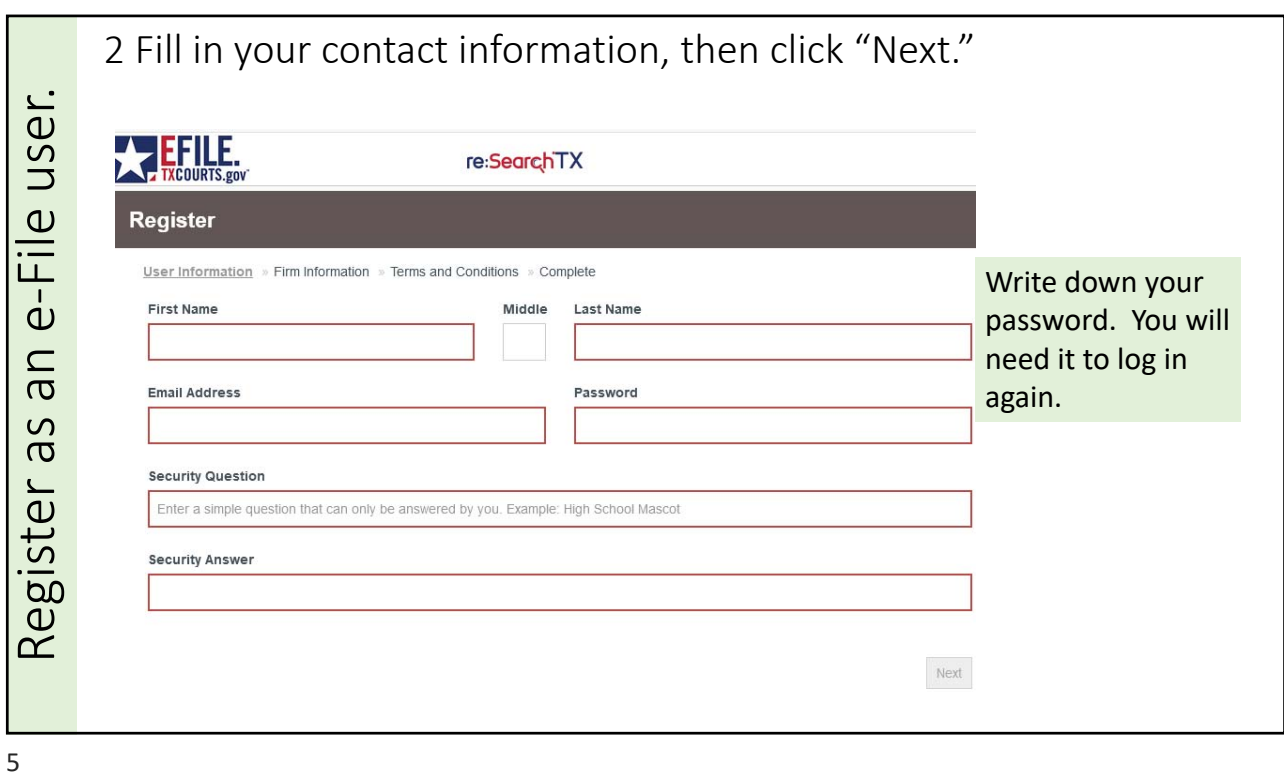

3 Select "Register for Self‐Represented Account." Register as an e-File user. Register as an e‐File user. **EFILE** re:SearchTX gister  $\text{ker}$  Information » Firm Information » Terms and Conditions » Complete Self-Representative de la proposition de la proposition de la proposition de la proposition de la proposition<br>Se proposition de la proposition de la proposition de la proposition de la proposition de la proposition de la **Registration Options** Click the circle. Register for a Firm Account Register for a Self-Represented Account Perfect for: Perfect for: You are a "Pro Se" - Attorneys - Pro Se Filers filer. This means - Firms with multiple filers - Process Servers - Solo Attorney Practitioners - Landlords / Tenants you do not have an attorney. Previous Next

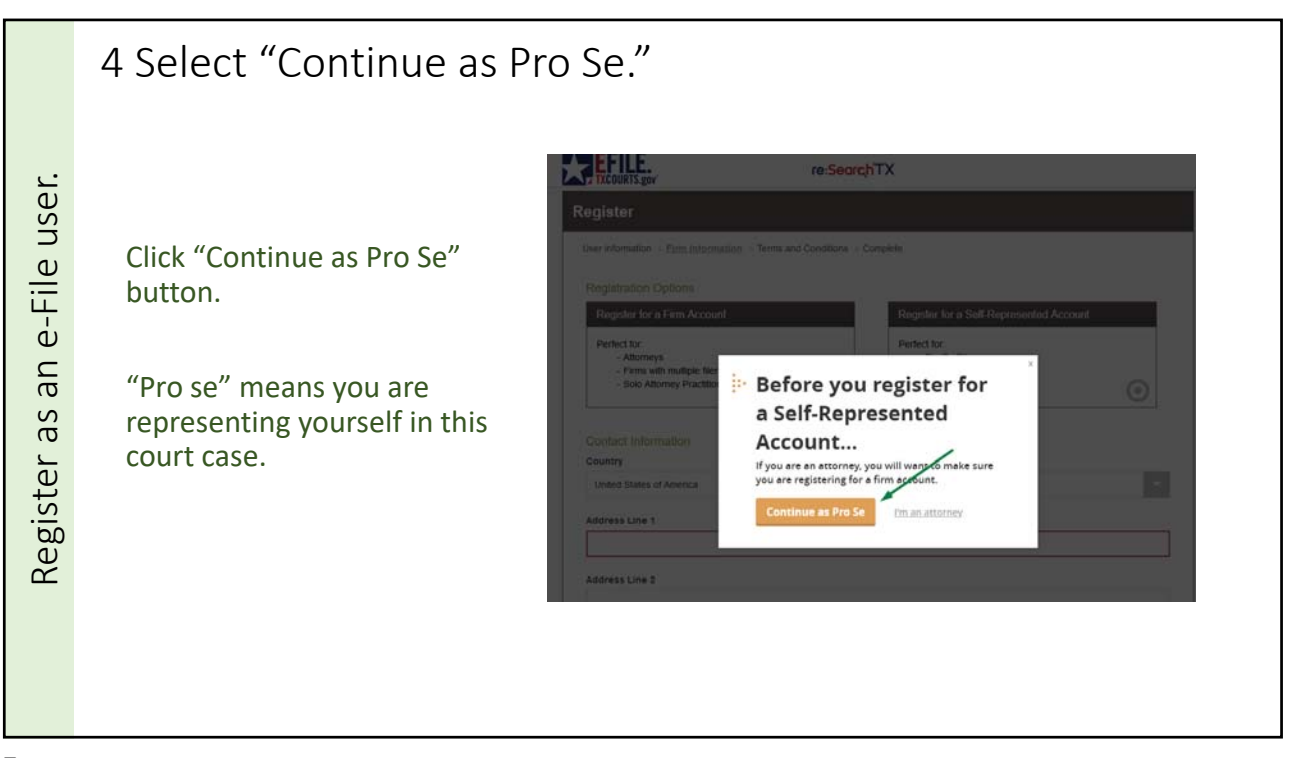

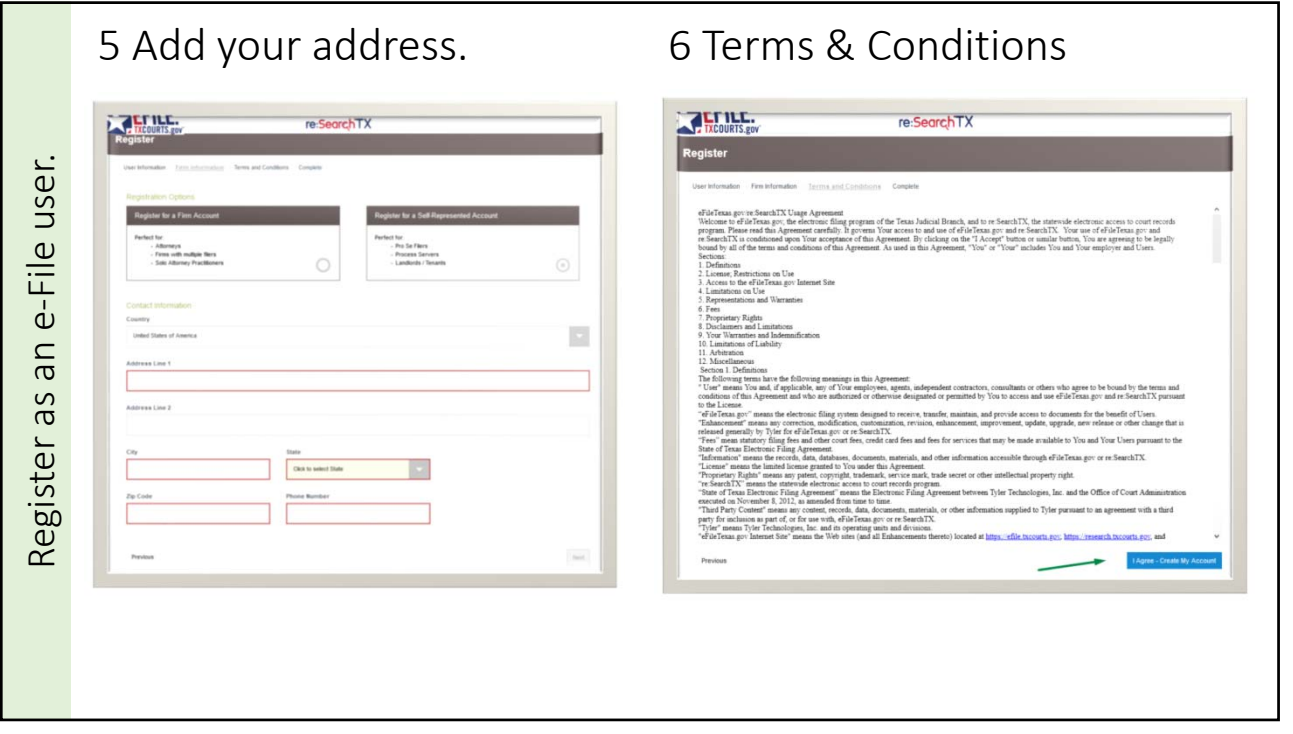

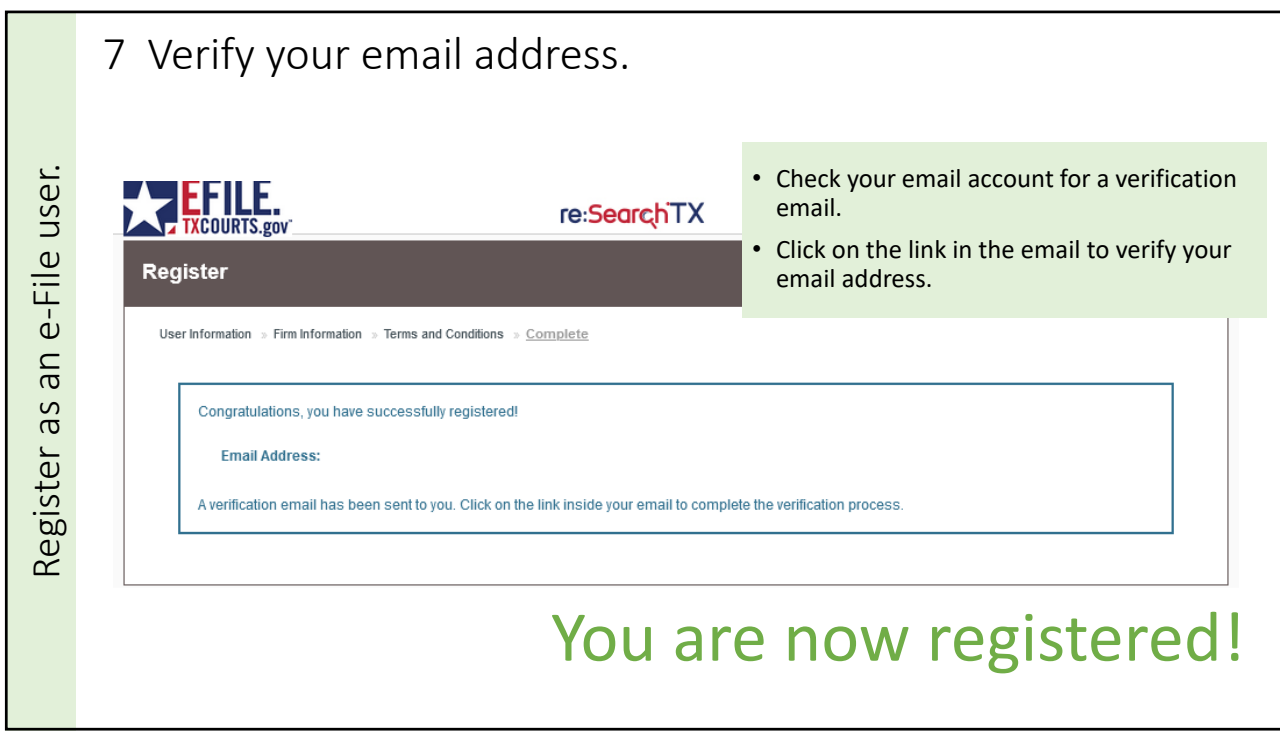

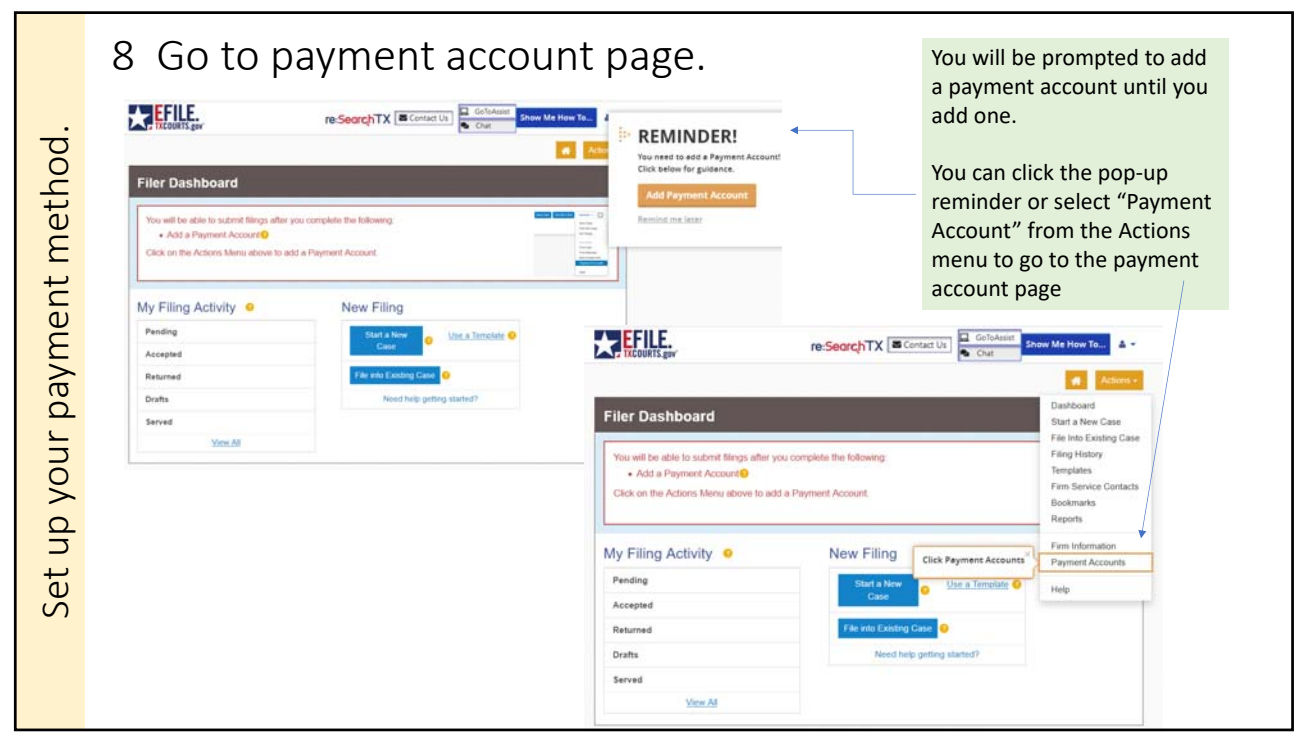

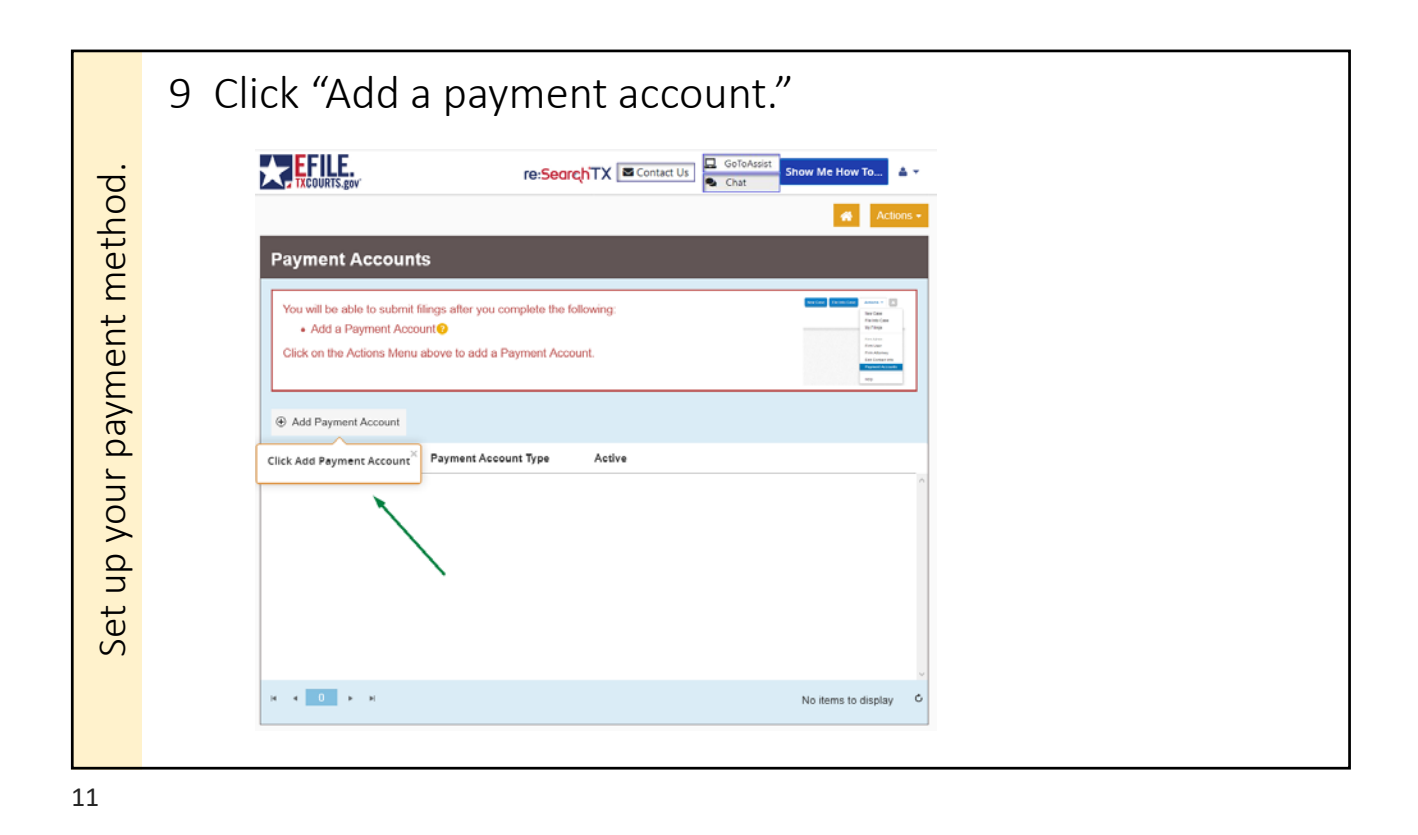

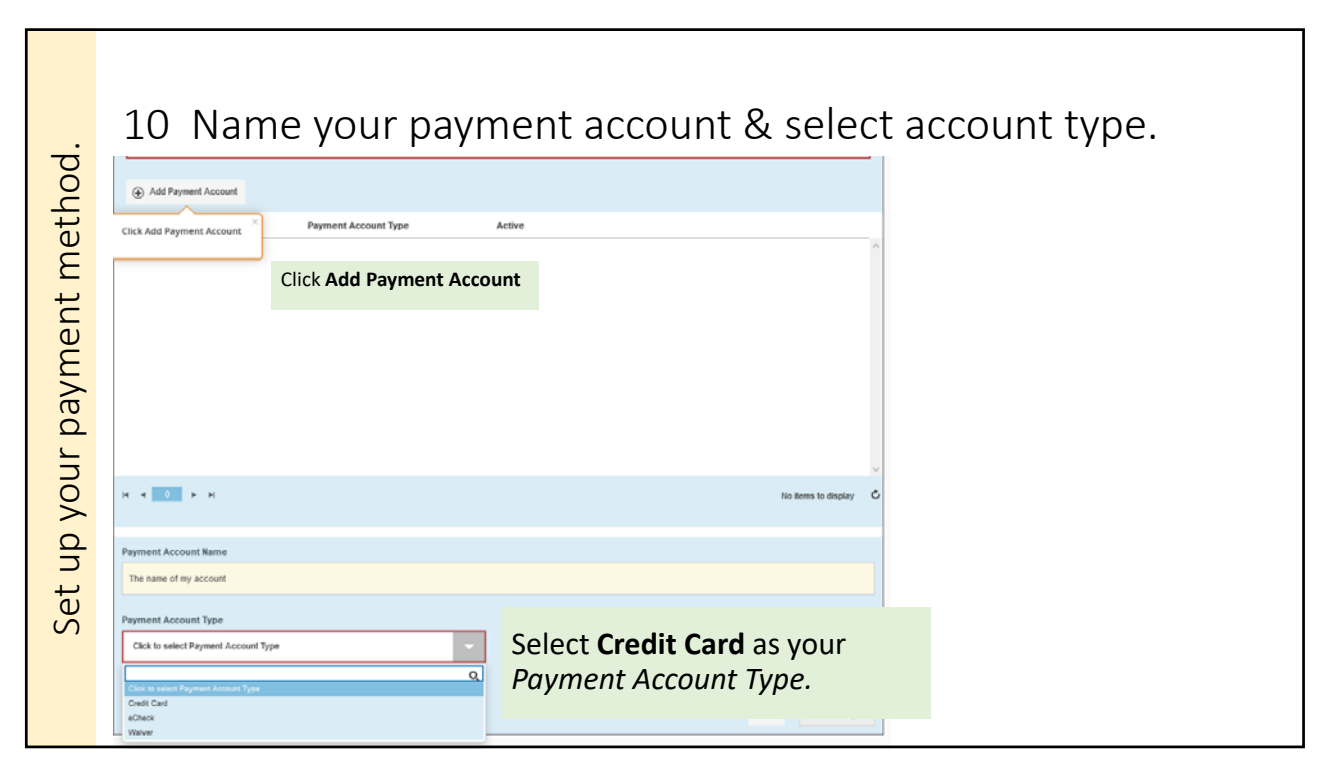

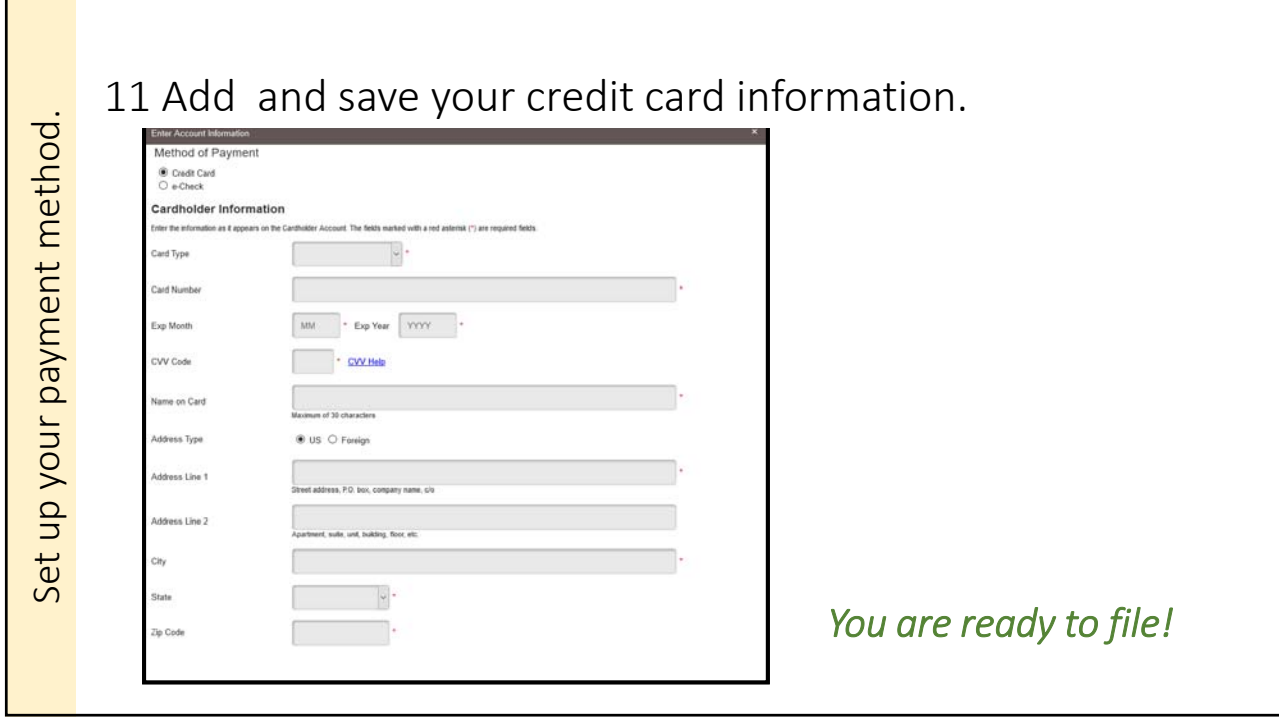

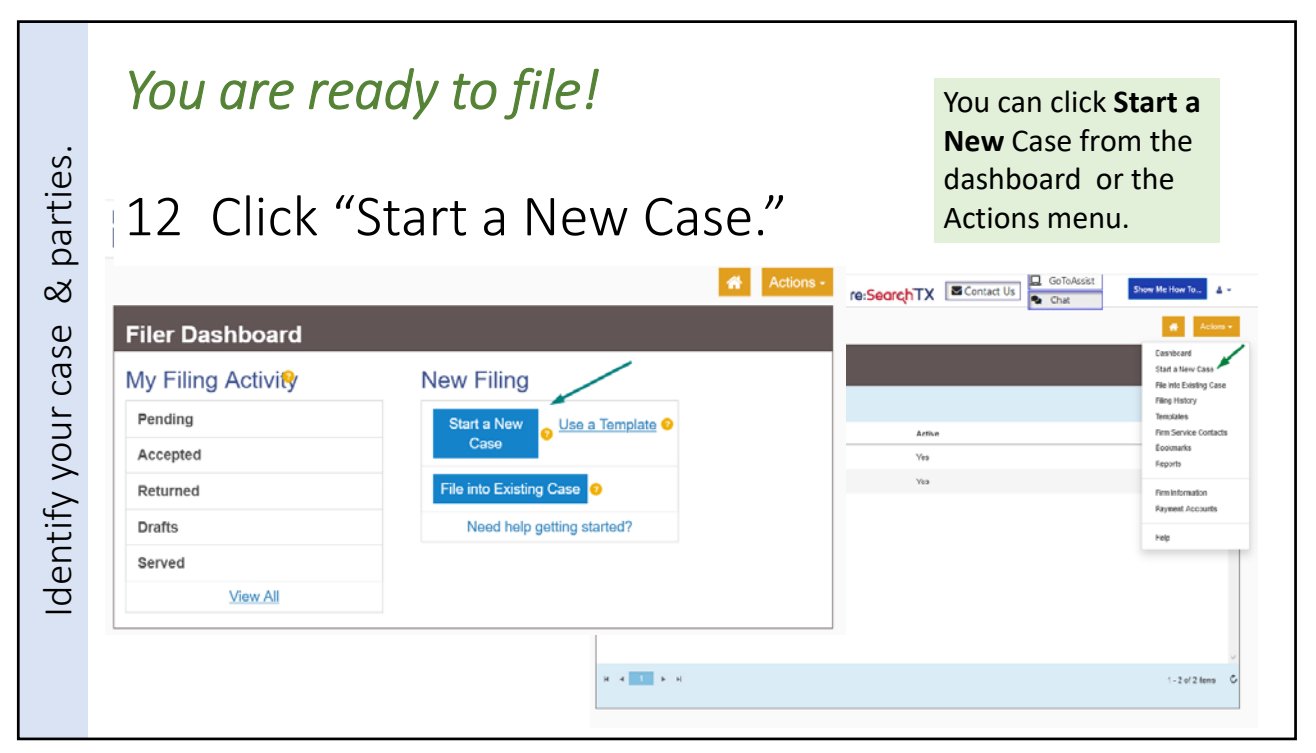

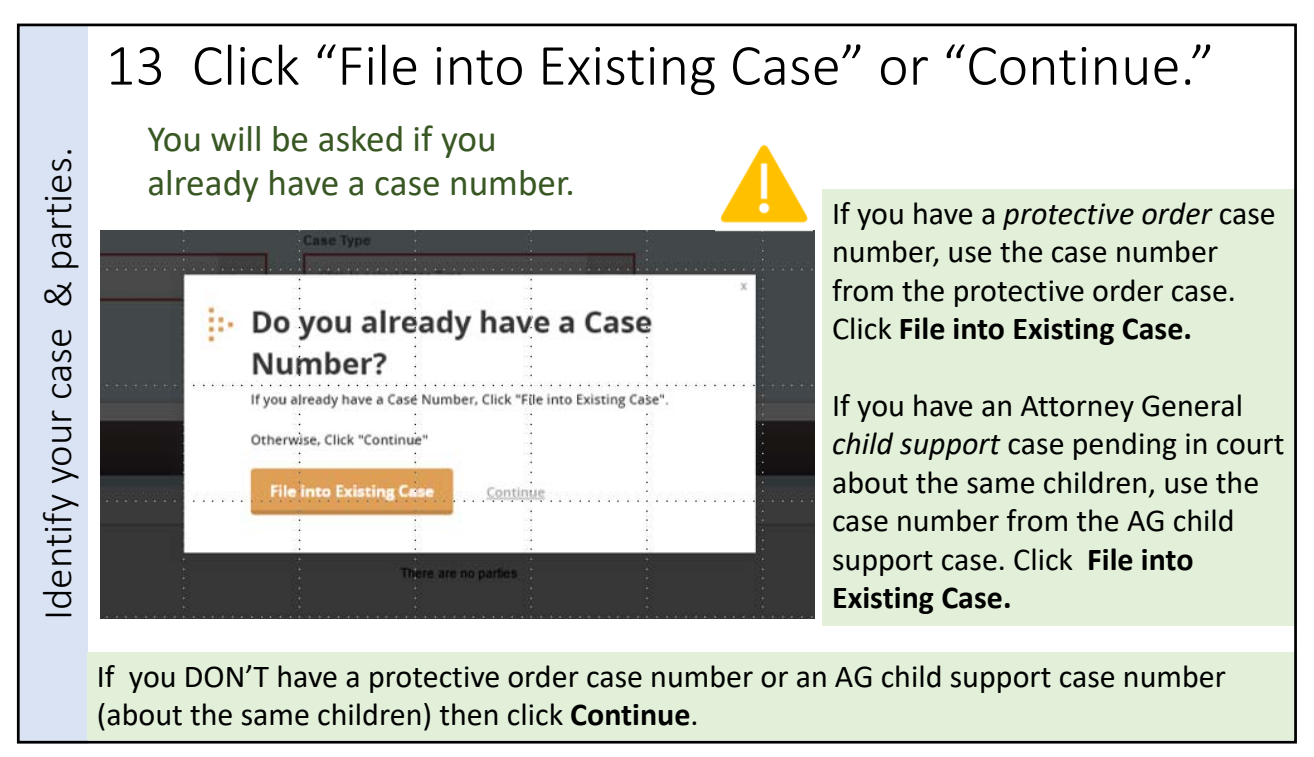

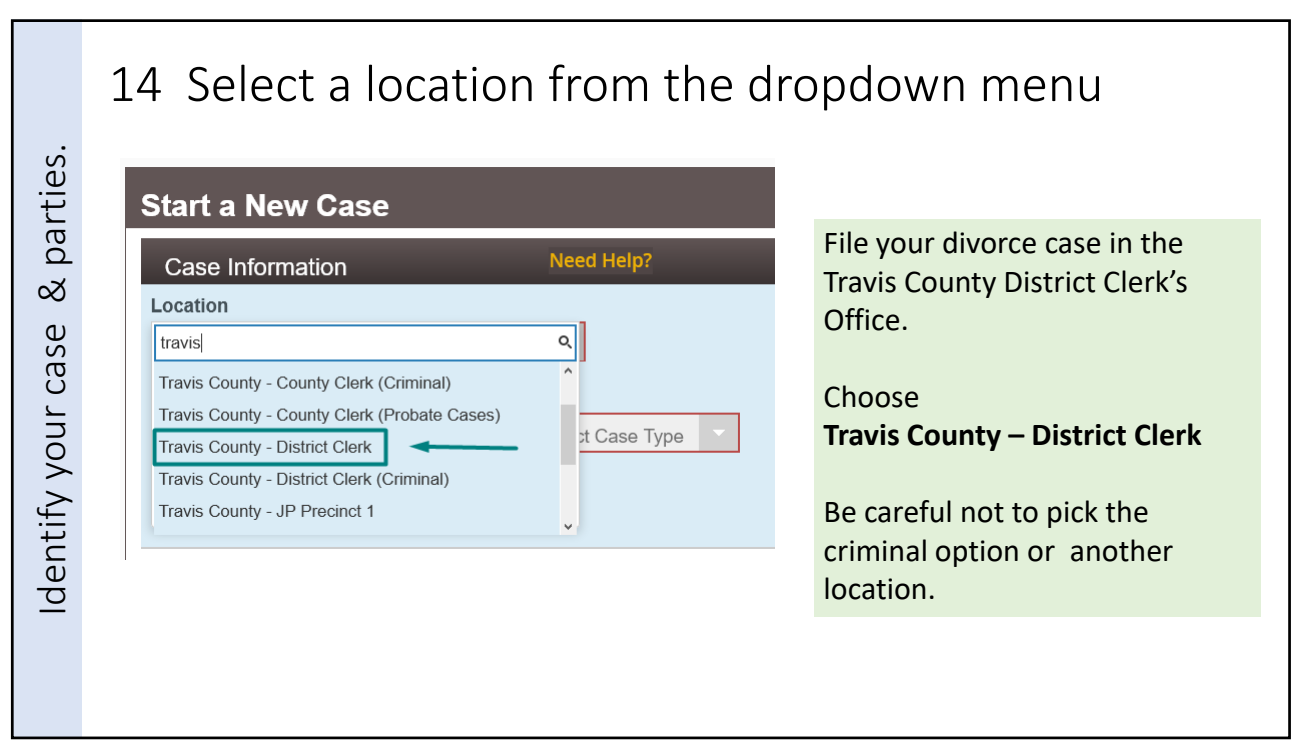

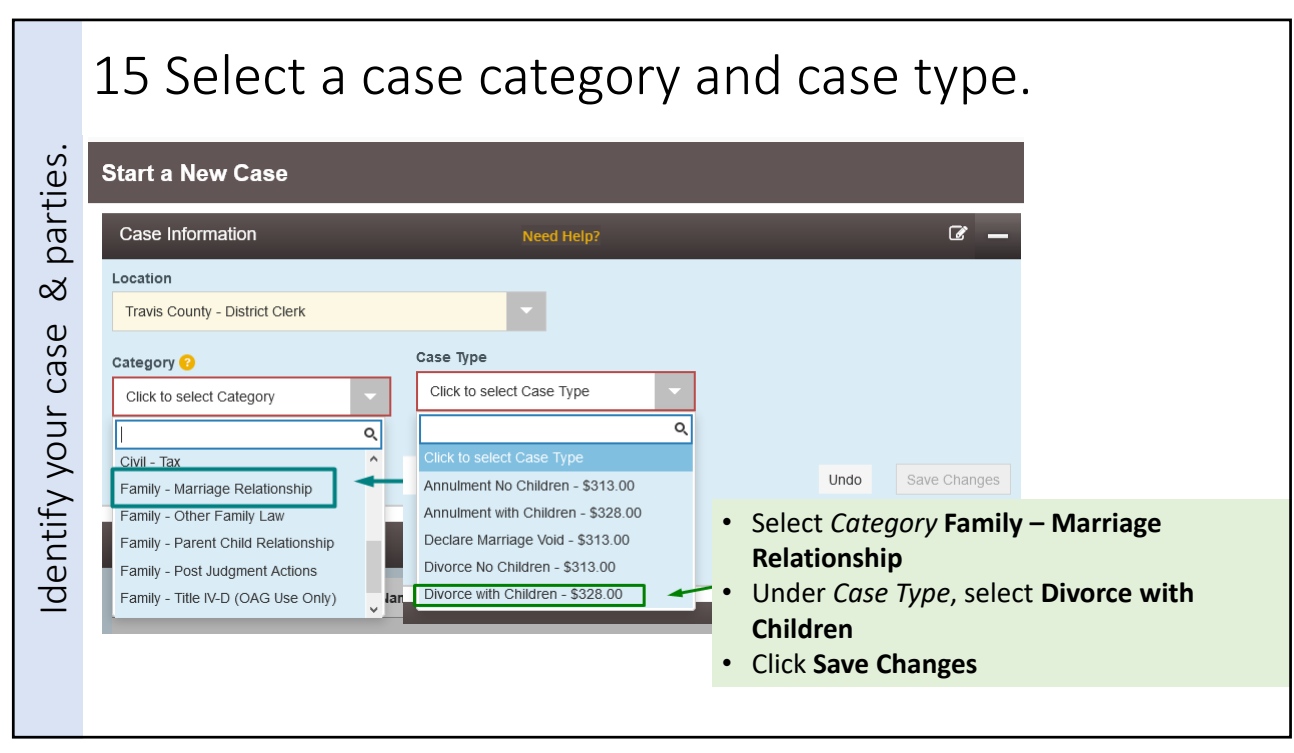

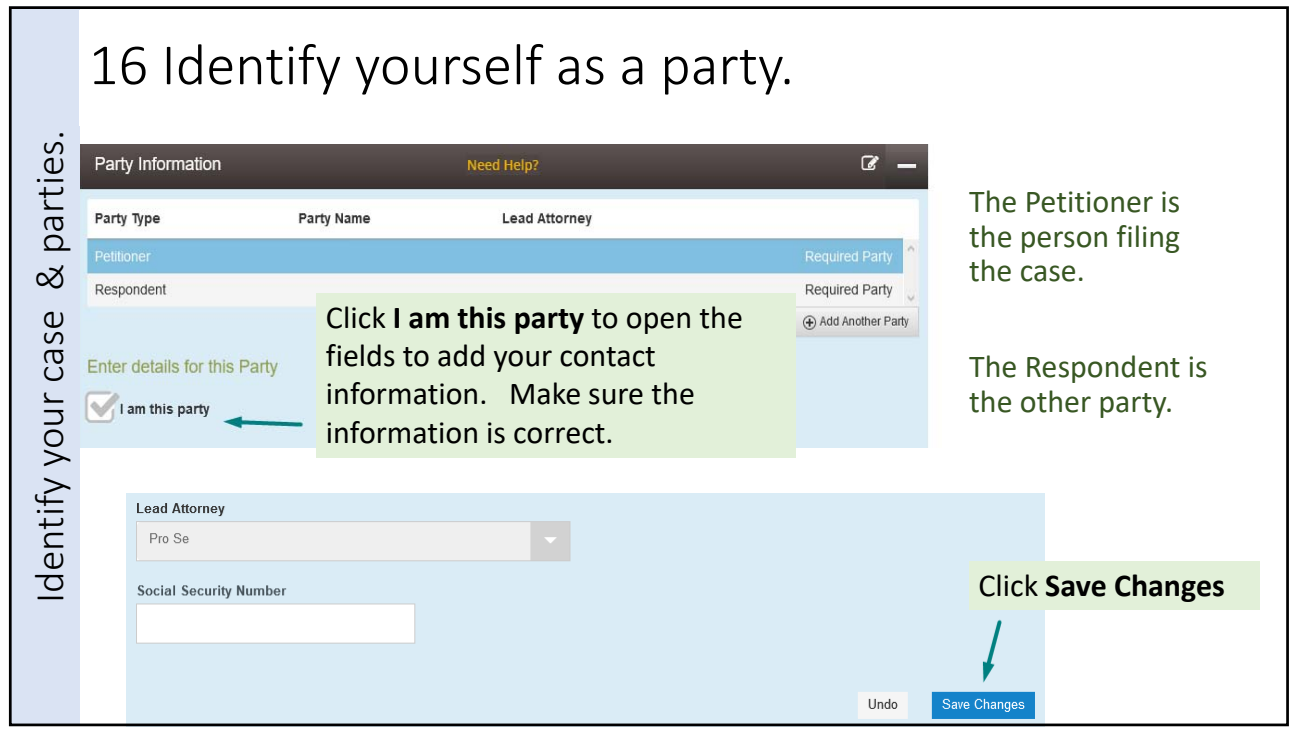

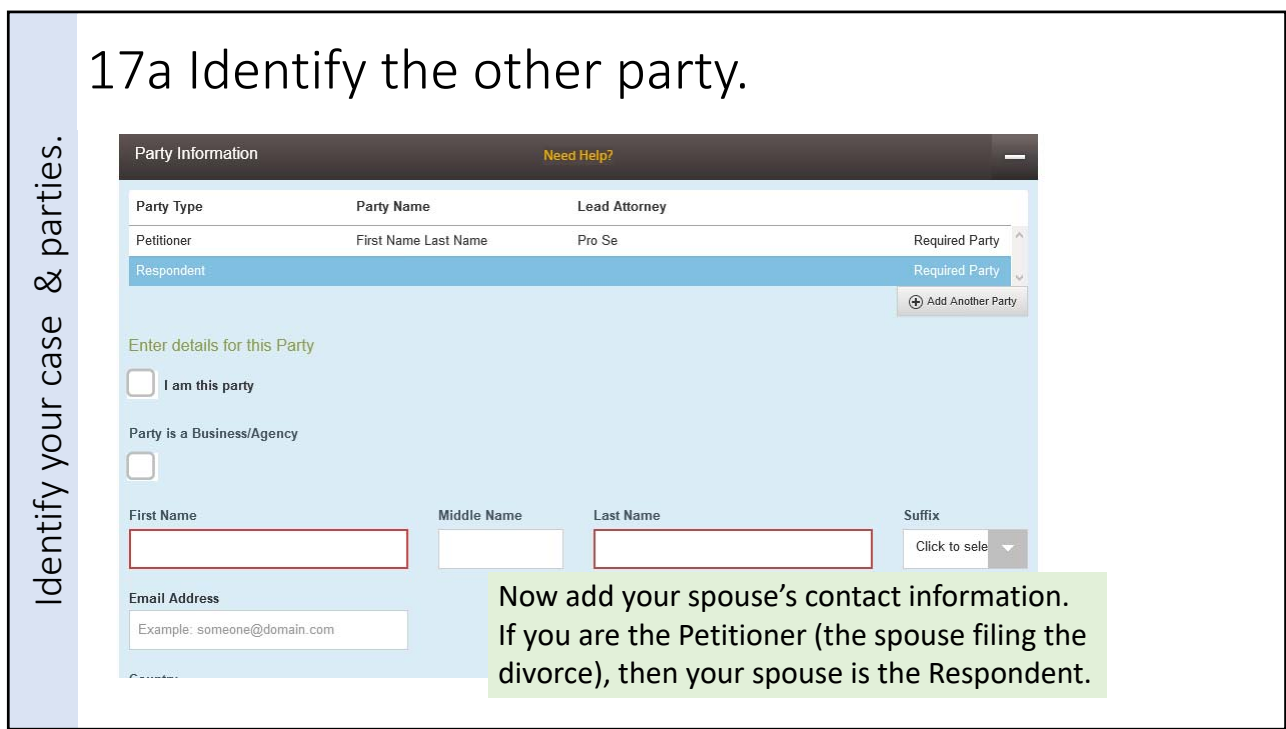

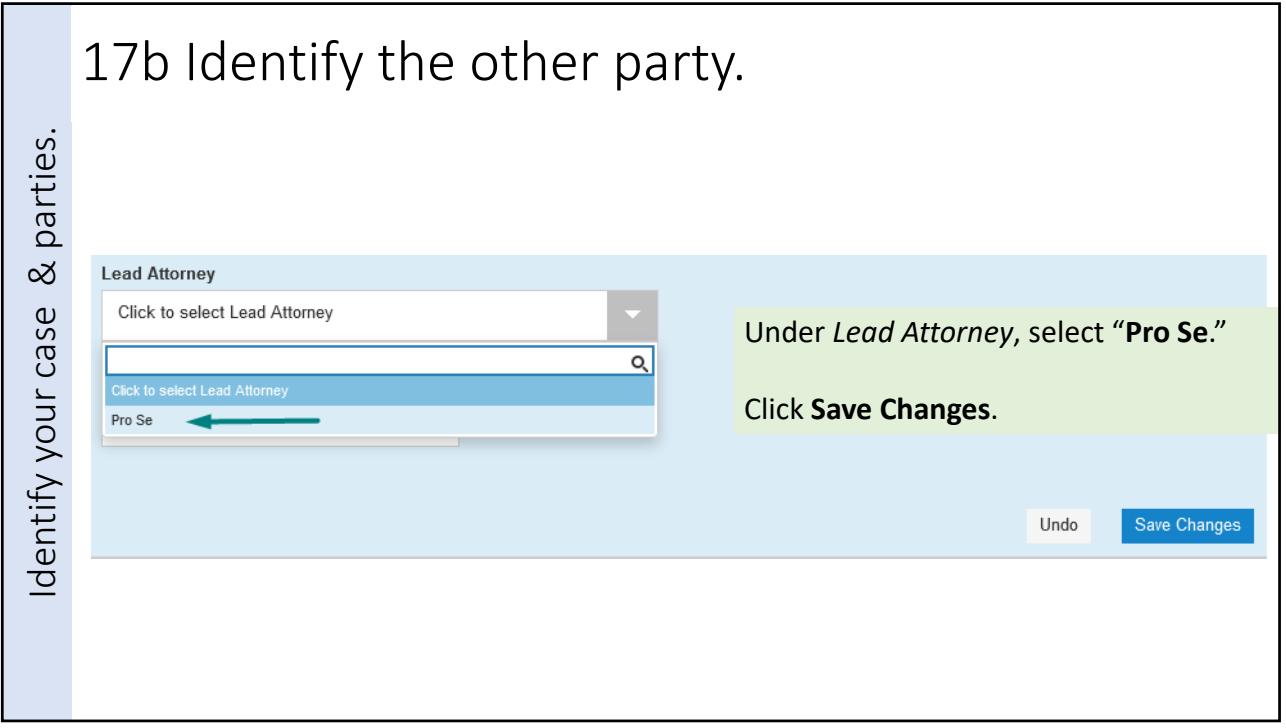

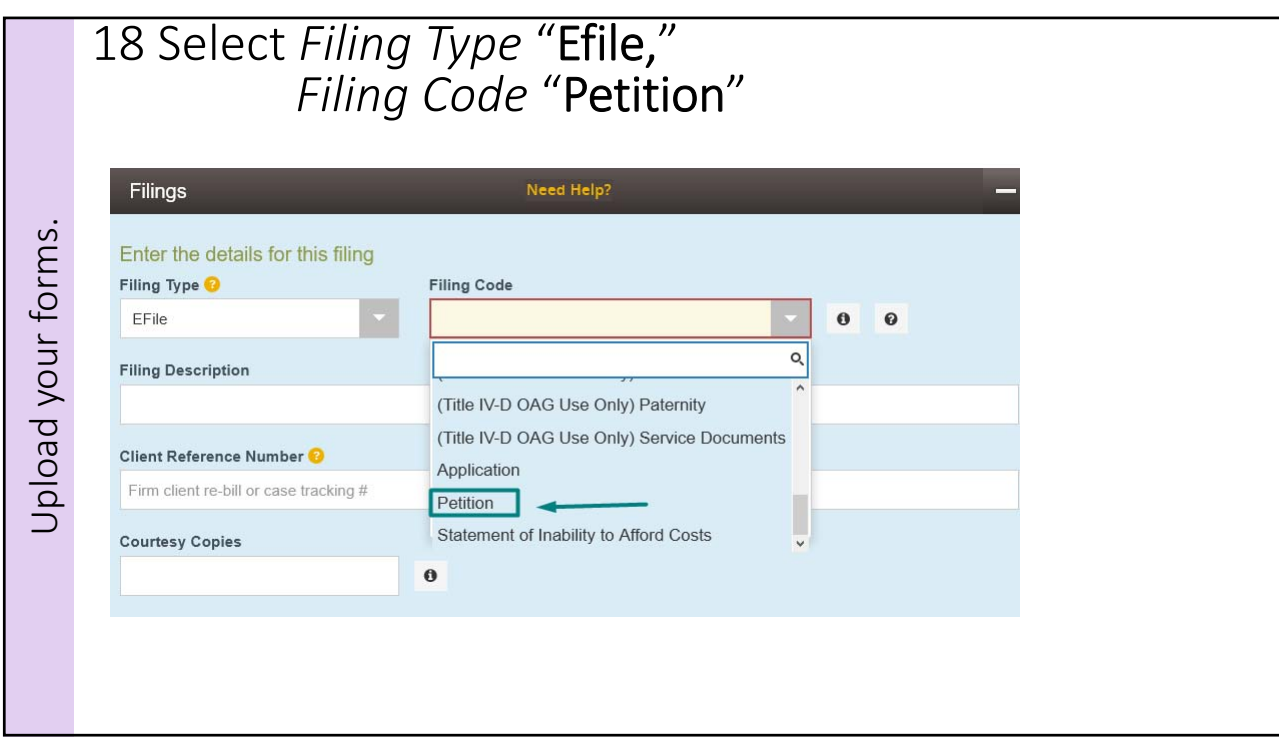

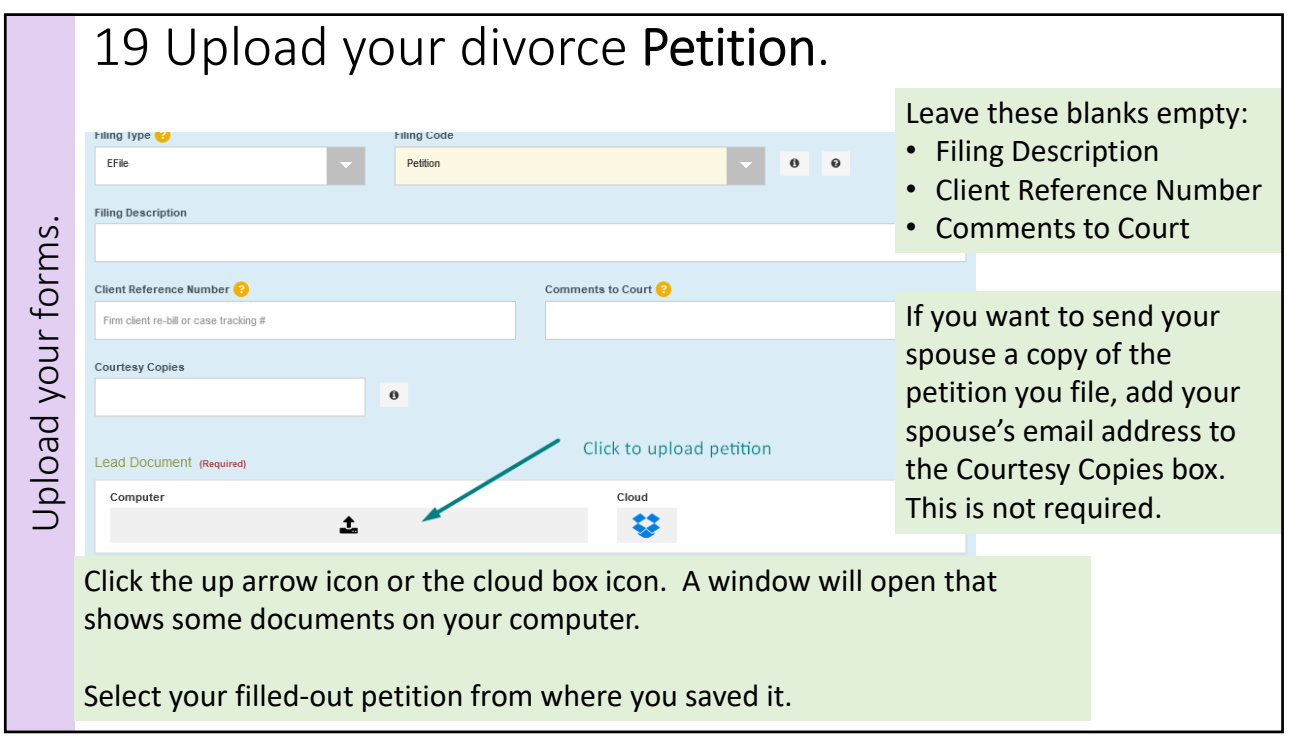

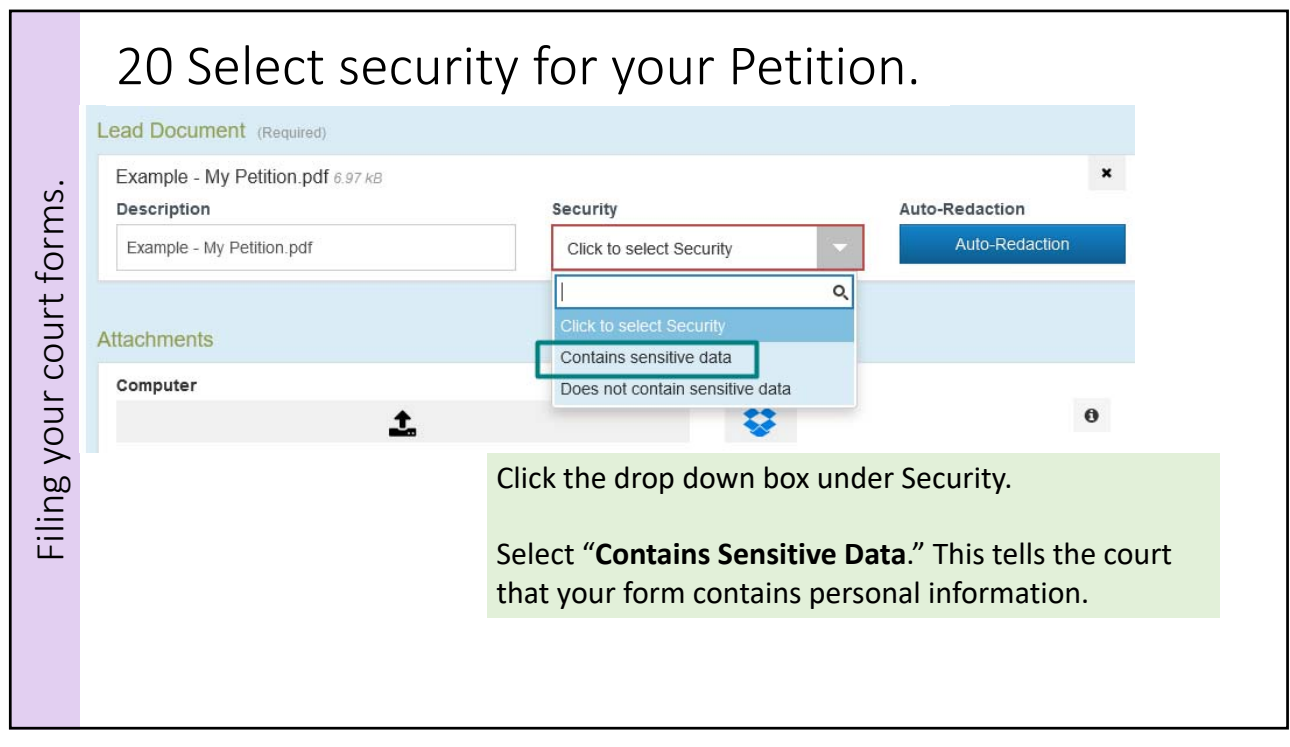

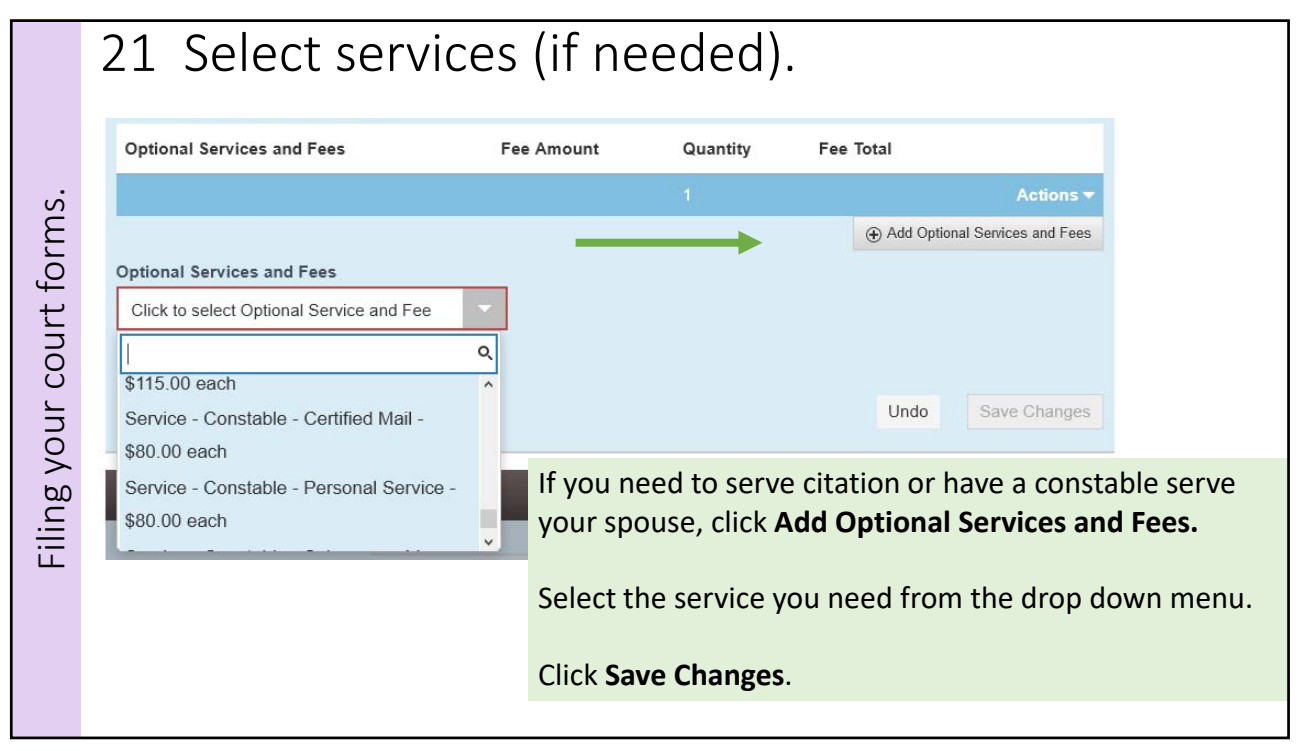

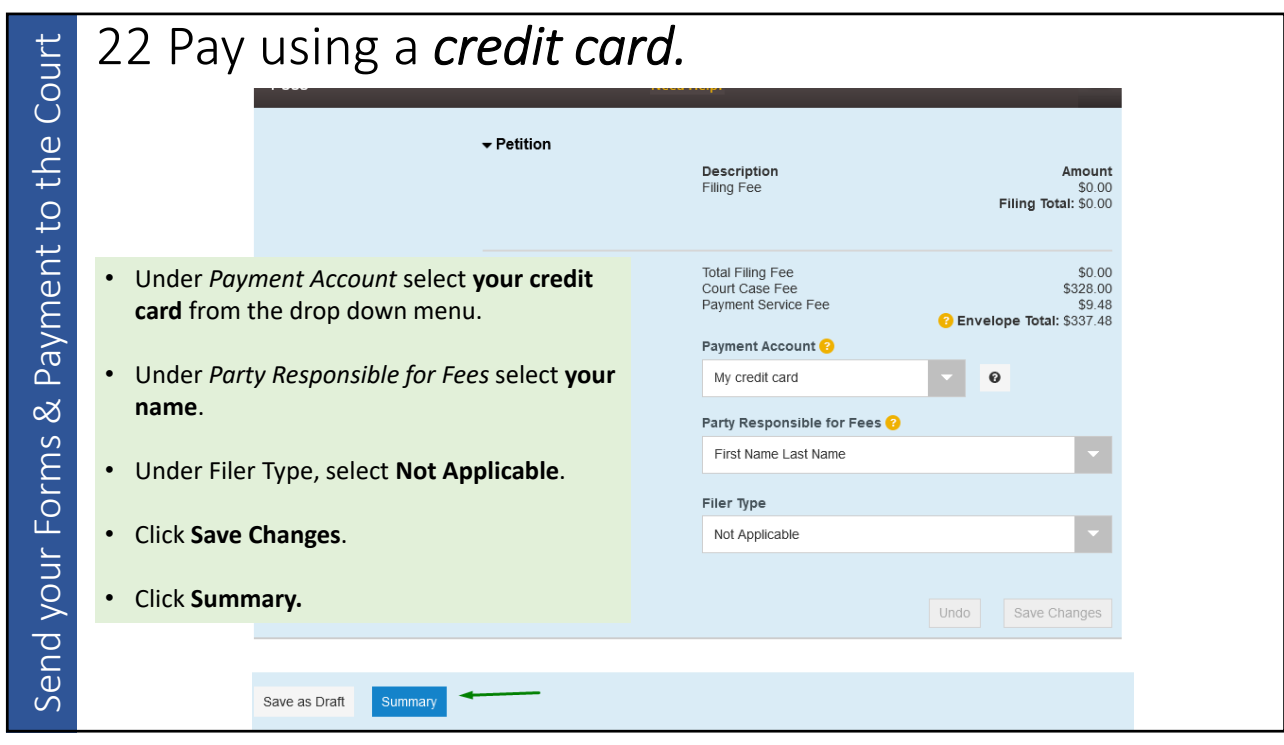

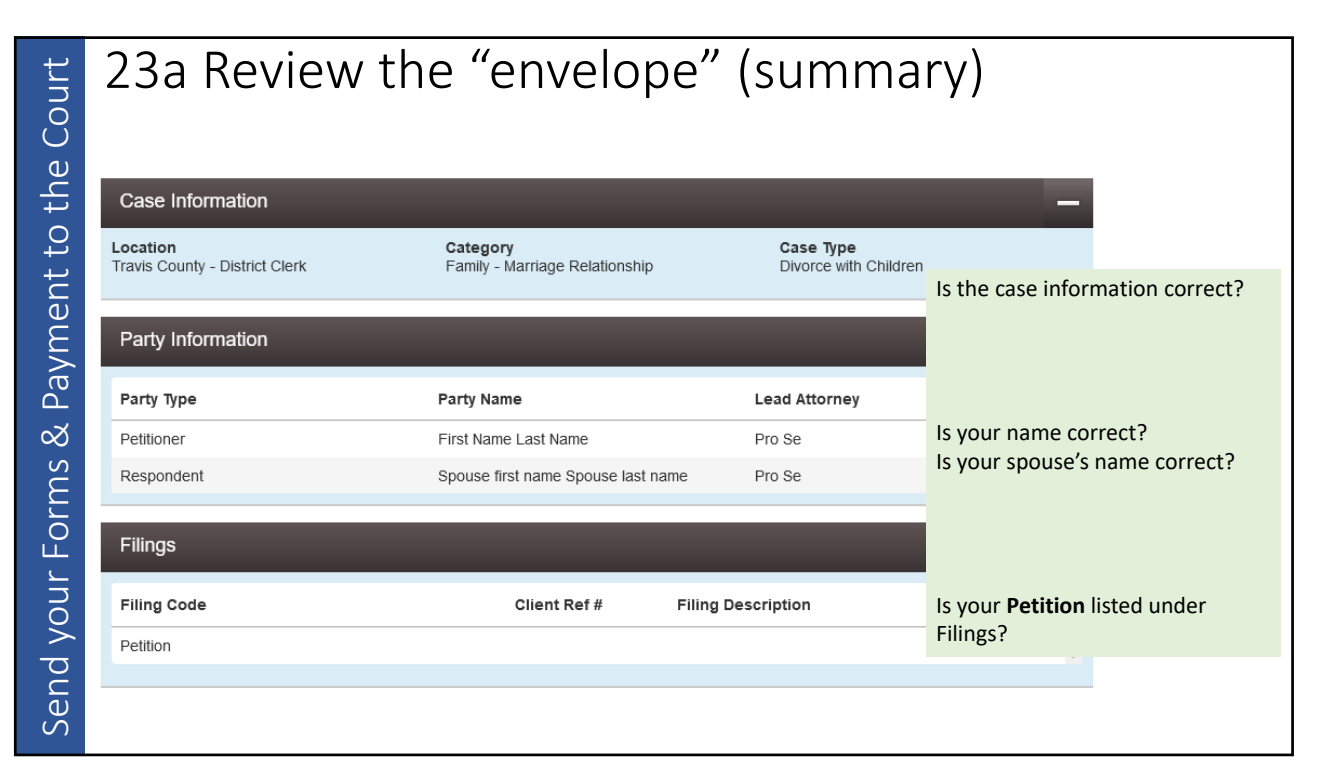

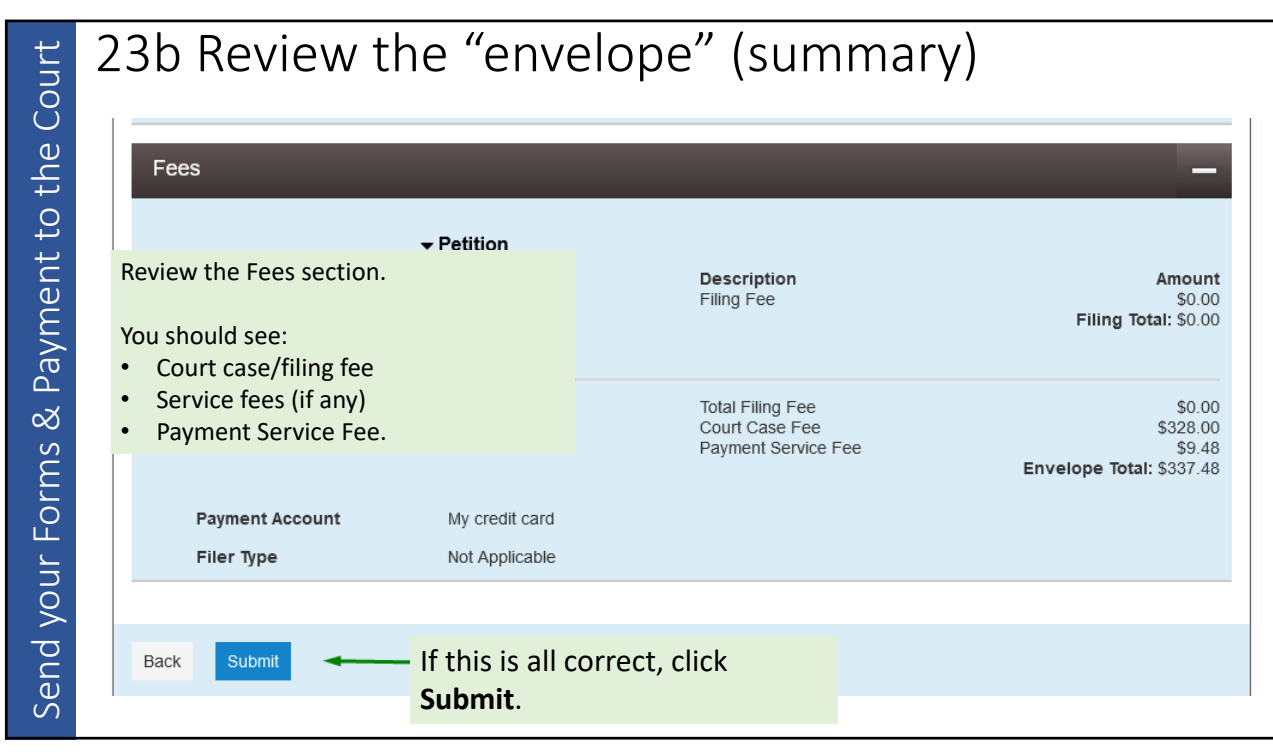

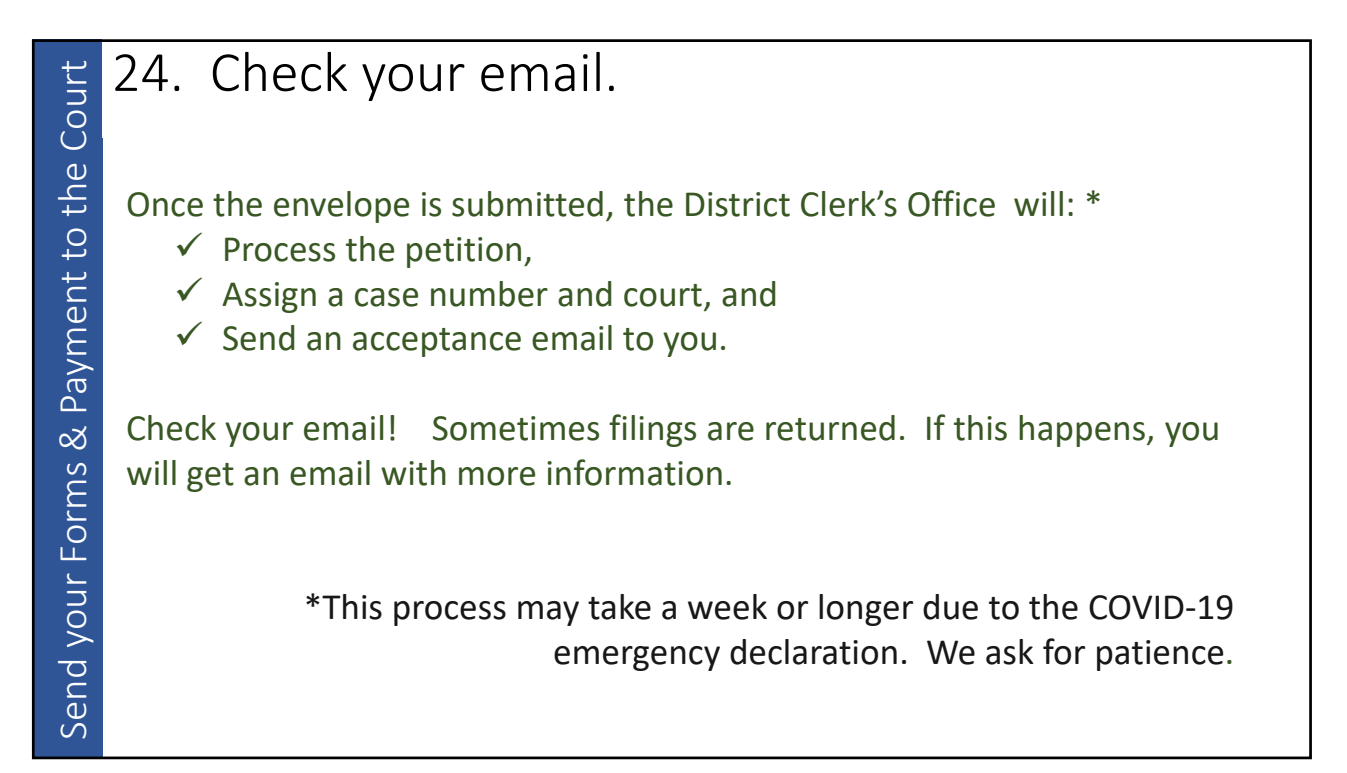

# *Questions?*

**I got an email that that said my filing is returned. What does this mean?** The eFiling provider may send you an email that says your filing has been returned. This means there is something that needs to be corrected before your filing will can be accepted and filed with the court.

## **What do I do?**

Read the email carefully. It should tell you why your filing has been returned. The District Clerk's Office usually writes comments to help you.

If the District Clerk's Office returns the filing *envelope* you can copy the envelope and make your changes to the copy. If you do, be sure to use the same envelope number. If you use a new envelope (file as a new case), you will have to pay twice.

29

### **My filing was returned. Will I be charged?**

You do not have to pay for a returned filing. Any holds placed on your credit card will be removed and the filing fees will not be charged. How long that takes depends on your financial institution.

#### **My filing was accepted. Can I make changes to it?**

No. Once the court clerk accepts the forms you filed, you cannot go back and change what is on file.

### **Who do I call for help?**

If you have an eFiling technical question, contact the eFiling provider using the contact information on their website.

If you have a question about your filing, email the Travis County District Clerk at DistrictClerkHelp@traviscountytx.gov

Filing returned? Filing returned?